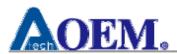

# Product Specification

Class1 Bluetooth v2.0 Module

BT-1041

Version:1.3

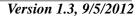

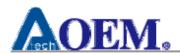

# **Revision History**

| Edition # | Reason for revision                         | Issue Date | Written by |
|-----------|---------------------------------------------|------------|------------|
| 1.0       | Initial Document                            | 2009/7/20  | Kevin Shen |
| 1.1       | Modify SPEC & Add Software & Operation Mode | 2012/8/24  | Kevin Shen |
| 1.2       | Modify PIN Define                           | 2012/8/28  | Joan Hsieh |
| 1.3       | Add FCC Interference Statement              | 2012/9/5   | Joan Hsieh |
|           |                                             |            |            |
|           |                                             |            |            |
|           |                                             |            |            |
|           |                                             |            |            |
|           |                                             |            |            |
|           |                                             |            |            |
|           |                                             |            |            |
|           |                                             |            |            |
|           |                                             |            |            |
|           |                                             |            |            |
|           |                                             |            |            |

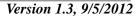

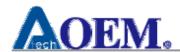

# Index

| 1. PRODUCT INFORMATION          | 4  |
|---------------------------------|----|
| 2. TECHNICAL INFORMATION        |    |
| 2.1Module Pinout                |    |
| 2.2 MECHANICAL SPECIFICATION    |    |
| 2.3 Block Diagram               | 7  |
| 2.4 ELECTRICAL CHARACTERISTICS  |    |
| 2.5 RADIO CHARACTERISTICS       | 9  |
| 3. SOFTWARE & OPERATION MODE    | 10 |
| 3.1 SCANNER ROLE                | 10 |
| 3.2 Cradle Role                 | 14 |
| APPENDIX A: AT COMMAND          | 15 |
| A.1. AT COMMAND FORMAT          | 15 |
| A.2. AT COMMAND RESPONSE FORMAT | 15 |
| A.3. SET COMMANDS               | 17 |
| A.4. GET COMMANDS               | 18 |
| A.5. ACTION COMMANDS            | 18 |

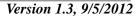

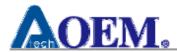

#### 1. Product Information

■Product Name : BT-1041

■ Product Description: Class1 BT v2.0 Module with Antenna

Product Features:

| Chips           | CSR BlueCore-04 External |  |  |
|-----------------|--------------------------|--|--|
| Flash           | 8MB                      |  |  |
| Host Interface  | UART/USB                 |  |  |
| Standard        | Bluetooth v2.0           |  |  |
| RF band         | 2.4~2.4835GHz ISM band   |  |  |
| RF Output Power | Class I (12 dBm)         |  |  |
| Sensitivity     | <-70dBm                  |  |  |
| Antenna         | Chip antenna             |  |  |
| Power voltage   | 3.3V                     |  |  |
| Dimension       | 13.4x25.8x2mm            |  |  |

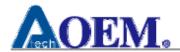

#### 2. Technical Information

#### 2.1Module Pinout

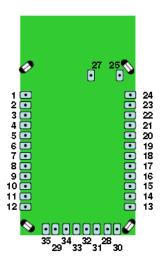

#### **TOP VIEW**

| Pin | Name     | Description                         | Default               |
|-----|----------|-------------------------------------|-----------------------|
| 1   | GND      |                                     |                       |
| 2   | SPI MOSI | Programming only                    | No Connect            |
| 3   | PIO6     | General Purpose I/O                 |                       |
| 4   | PIO7     | General Purpose I/O                 |                       |
| 5   | RESET    | Active LOW reset                    | Input with 1K pull-up |
| 6   | SPI_CLK  | Programming only                    | No Connect            |
| 7   | PCM_CLK  | PCM interface                       | No Connect            |
| 8   | PCM_SYNC | PCM interface                       | No Connect            |
| 9   | PCM_IN   | PCM interface                       | No Connect            |
| 10  | PCM_OUT  | PCM interface                       | No Connect            |
| 11  | VDD      | 3.3V regulated power input          |                       |
| 12  | GND      |                                     |                       |
| 13  | UART_RX  | UART receive Input                  | Input                 |
| 14  | UART_TX  | UART transmit output                | High level output     |
| 15  | UART_RTS | UART RTS, goes HIGH to disable host | Low level output      |
|     |          | transmitter                         |                       |
| 16  | UART_CTS | UART CTS, if set HIGH, disables     | Low level input       |
|     |          | transmitter                         |                       |
| 17  | USB_D+   | USB port                            | No Connect            |

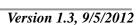

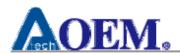

|       |          |                                     | version 1.5 |
|-------|----------|-------------------------------------|-------------|
| 18    | USB_D-   | USB port                            | No Connect  |
| 19    | PIO2     | General Purpose I/O                 | Output      |
| 20    | PIO3     | General Purpose I/O                 | Output      |
| 21    | PIO5     | General Purpose I/O                 |             |
| 22    | PIO4     | General Purpose I/O                 |             |
| 23    | SPI_CSB  | Programming only                    | No Connect  |
| 24    | SPI_MISO | Programming only No Connect         |             |
| 25    | GND      |                                     |             |
| 26    | RF I/O   | Radio frequence signal Input/Output |             |
| 27-29 | GND      |                                     |             |
| 30    | AIO0     |                                     |             |
| 31    | PIO8     | General Purpose I/O                 |             |
| 32    | PIO9     | General Purpose I/O                 |             |
| 33    | PIO10    | General Purpose I/O                 |             |
| 34    | PIO11    | General Purpose I/O                 |             |
| 35    | AIO1     |                                     |             |

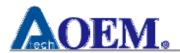

# 2.2 Mechanical Specification

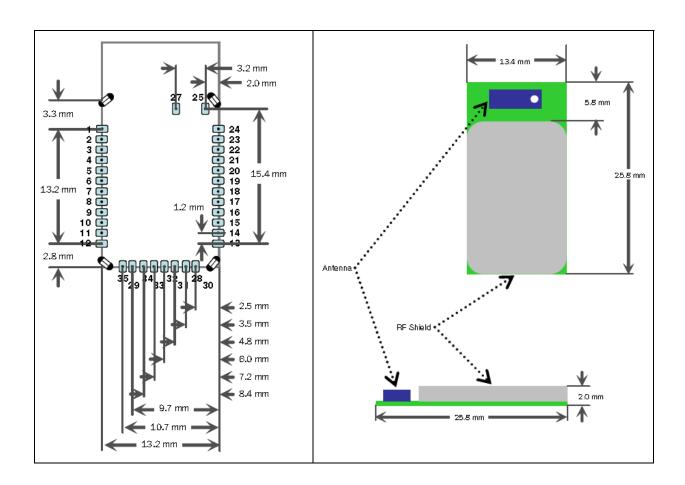

## 2.3 Block Diagram

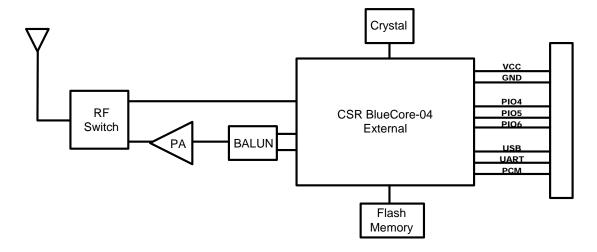

#### Atech OEM Inc.

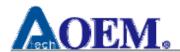

#### 2.4 Electrical Characteristics

|                                   | Min   | Тур. | Max. | Unit |
|-----------------------------------|-------|------|------|------|
| Supply Voltage                    | 3.0   | 3.3  | 3.6  | V    |
| RX Supply Current                 | -     | 35   | 60   | mA   |
| TX Supply Current                 | -     | 70   | 130  | mA   |
| Average power consumption         |       |      |      |      |
| Standby/Idle (default settings)   | -     | 25   | -    | mA   |
| Connected (normal mode            | -     | 30   | -    | mA   |
| Connected (low power Sniff)       | -     | 8    | -    | mA   |
| Standby/Idle (Deep sleep enabled) | 250uA | -    | -    | uA   |

# **■**Operating Conditions

| Voltage Range                 | 3.3V±0.3V      |
|-------------------------------|----------------|
| Operating Temperature Range   | -20 °C ~ 60 °C |
| Storage Temperature Range     | -20 °C ~ 80 °C |
| Relative Humidity (Operating) | ≤90%           |
| Relative Humidity (Storage)   | ≤90%           |

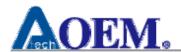

## 2.5 Radio Characteristics

|                                              | Frequency    | Min  | Тур  | Max  | BT Spec.                 | Unit |
|----------------------------------------------|--------------|------|------|------|--------------------------|------|
|                                              | (GHz)        |      |      |      |                          |      |
|                                              | 2.402        | -    | -70  | -75  |                          | dBm  |
| Sensitivity at 0.1%BER                       | 2.441        | -    | -70  | -75  | ≤ -70                    | dBm  |
|                                              | 2.480        | -    | -70  | -75  |                          | dBm  |
|                                              | 2.402        | 11.0 | 12.0 | ı    |                          | dBm  |
| RF Transmit Power                            | 2.441        | 11.0 | 12.0 | ı    | ≤15                      | dBm  |
|                                              | 2.480        | 11.0 | 12.0 | -    |                          | dBm  |
| Initial Carrier Fraguency                    | 2.402        | -    | 5    | 75   |                          | kHz  |
| Initial Carrier Frequency Tolerance          | 2.441        | -    | 5    | 75   | 75                       | kHz  |
| Tolerance                                    | 2.480        | -    | 5    | 75   |                          | kHz  |
| 20dB bandwidth for modula                    | ated carrier | -    | 900  | 1000 | ≤1000                    | kHz  |
| Drift (Five slots packet)                    |              | -    | 15   | -    | 40                       | kHz  |
| Drift Rate                                   |              | -    | 13   | -    | 20                       | kHz  |
| Af1 "Maximum Madula                          | 2.402GHz     | 140  | 165  | 175  | $140 < \Delta f 1_{avg}$ | kHz  |
| $\Delta f1_{avg}$ "Maximum Modula tion"      | 2.441GHz     | 140  | 165  | 175  | $140 < \Delta 11$ avg    | kHz  |
| tion                                         | 2.480GHz     | 140  | 165  | 175  |                          | kHz  |
| A.£2 ((M.) inc                               | 2.402GHz     | 115  | 190  | -    |                          | kHz  |
| $\Delta f 2_{\rm max}$ "Minimum Modula tion" | 2.441GHz     | 115  | 190  | -    | 115                      | kHz  |
| uon                                          | 2.480GHz     | 115  | 190  | -    |                          | kHz  |

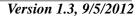

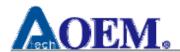

## 3. Software & Operation Mode

#### 3.1 Scanner Role

■ Device Name: RIOTEC-6 碼 BD\_ADDR

■ PIN Code: 1234

■ Baudrate: 115200, 8, n, 1■ HW Flow Control: Disable

■ PIO Definition in SPP/HID mode:

| Pins   | Type                            | Function                                | Descriptions                                                                                                    |
|--------|---------------------------------|-----------------------------------------|----------------------------------------------------------------------------------------------------|
| PIO 2  | (Out)                           | Discoverable                            | 0: Not Discoverable; 1: Discoverable                                                                                                    |
| PIO 3  | (Out)                           | Connected                               | 0: Normal; 1: Connected                                                                                                    |
| PIO 4  | (Out)                           | Connecting                              | 0: Normal; 1: Indicates that the scanner is try to connect to the cradle.                                                                                                    |
| PIO 5  | (Out)                           | Link loss                               | 0: Normal; 1: Indicates unintended connection loss due to bad RF signal or uninformed disconnected. The signal state will change back to 0 if BT-1041 receives the AT+D=xxxxxxxxxxx command.                                                                            |
| PIO 6  | (In)                            | Mode Switch                             | 0:HID; 1:SPP; Drive to proper line state to switch between operation modes.                                                                                                    |
| PIO 7  | (In)                            | Unplut(HID mode) / Reset baud(SPP mode) | HID mode : Unplug / SPP mode : Set baud-rate 115200                                                                                                    |
| PIO 8  | (In)                            | Bluetooth Disconnect (SPP mode only)    | 0:Normal; 1: Disconnect; Drive high for at least 30mS to disconnect                                                                                                    |
| PIO 9  | (Out)                           | NUM_LOCK<br>(HID mode only)             | 0: Num Lock OFF; 1: Num Lock ON                                                                                                    |
| PIO 10 | (Out) CAPS_LOCK (HID mode only) |                                         | 0: Caps Lock OFF; 1: Caps Lock ON                                                                                                    |
| PIO 11 | (Out)                           | Bluetooth Status LED                    | In Connected state, the LED is always OFF. For other states, the LED pattern consists of an 100ms on and a specified period off, The period of Ready / Idle state is 6000ms The period of Inquiry / Discoverable state is 200ms The period of Connecting state is 200ms |

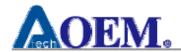

## ■ SPP Connection Example

The following example describes simple initial, inquiring, connecting, data-sending/receiving and disconnecting process by using AT Command set in BT-1041.

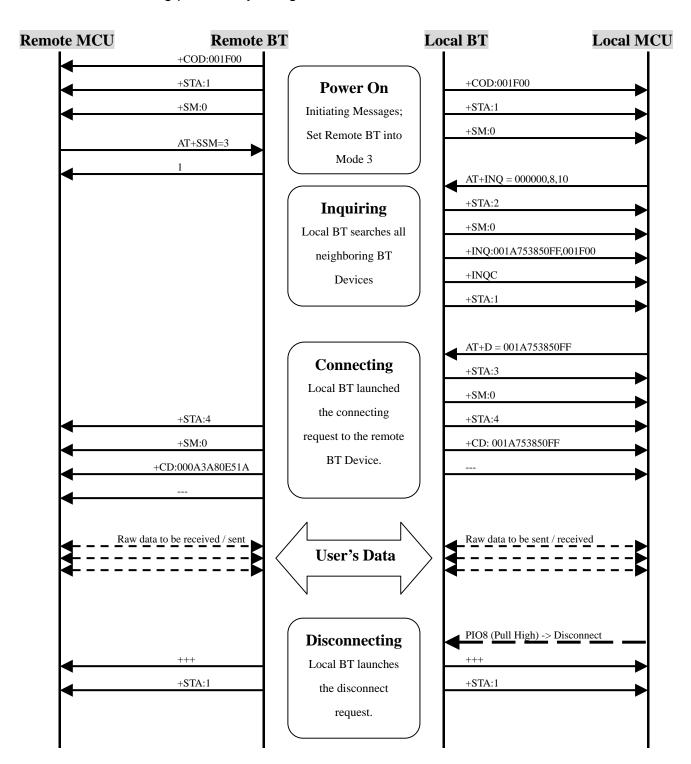

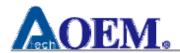

## HID Operation Mode

HID operation mode is dedicated for a user's device to be emulated as a **Bluetooth Keyboard**. After being connected, the HID report package can be transferred through the UART interface to a remote platform, such as a PC/Laptop. In this mode, AT Commands are not allowed. Using the following PIO table, BT-1041 can operate whole activities during the HID operation mode.

#### HID Connection Procedures

## > Step1. Power On

After power on BT-1041, the paired BT-1041 is in the "Connecting mode" to continue re-connecting the existed paired remote device. If BT-1041 is un-paired with any remote device, BT-1041 will be in "Discoverable mode".

## > Step2. Data Transfer

After connection is created, BT-1041 can accept HID report packages through the UART interface. While BT-1041 is in "Connected mode", BT-1041 reports the "Link Quality" message (0x00~0xFF) every second to indicate Bluetooth connection quality. The larger value indicates the better link quality. Value **0xD5** is a recommended value to stop sending HID report packages.

#### > Step3. Disconnected

If the connection is interrupted (either normal or abnormal), BT-1041 will still continue re-connecting the paired remote device.

#### Step4. Discoverable

When **Unplug/re-pair** button (**PIO7**) is pressed, BT-1041 will disconnect the existing connection and/or stop any re-connecting action to be in "**Discoverable mode**".

#### ■ HID Package Format

The packet format for data written into the UART is effectively a HID report with an additional header. The protocol only checks that the packet matches the header and does not valid the HID Report. It is the responsibility of the designer to make sure that the HID Reports send to the UART match those defined in the HID Descriptor in the SDP service record.

A HID device may need to send different reports depending on whether the device is in HID Boot Protocol or HID Report protocol. If this is needed, then additional signaling between the BC4 VM application and the external processor may be needed - perhaps using a PIO line.

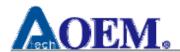

| Byte                                    | Description                                     |  |  |
|-----------------------------------------|-------------------------------------------------|--|--|
| 0                                       | Length of packet in bytes (including this byte) |  |  |
| 1                                       | Type of packet: 0 - Forward HID Report.         |  |  |
| 2 to n The HID Report including header. |                                                 |  |  |

Below is an example packet for a Boot Keyboard Report:

Note: For devices that requiring PIN entry to be made by pressing the keys on the keyboard. Keyboard reports must be sent using the HID Keyboard Boot Report format so that the HID library

intercept these packets and extract the keycodes during pairing.

| _    |       |                                             |
|------|-------|---------------------------------------------|
| Byte | Value | Description                                 |
| 0    | 0x0c  | Length of packet (12)                       |
| 1    | 0x00  | Forward HID Report.                         |
| 2    | 0xa1  | HID Input Report Header                     |
| 3    | 0x01  | Keyboard Report ID                          |
| 4    | 0x00  | Modifier Keys (none pressed)                |
| 5    | 0x00  | Reserved                                    |
| 6    | 0x04  | Keycode 1 ('A' key pressed on USA keyboard) |
| 7    | 0x00  | Keycode 2 (not pressed)                     |
| 8    | 0x00  | Keycode 3 (not pressed)                     |
| 9    | 0x00  | Keycode 4 (not pressed)                     |
| 10   | 0x00  | Keycode 5 (not pressed)                     |
| 11   | 0x00  | Keycode 6 (not pressed)                     |

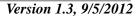

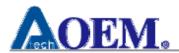

#### 3.2 Cradle Role

# ■PIO Definition in SPP mode:

| Pins   | Type  | Function         | Descriptions                                  |  |
|--------|-------|------------------|-----------------------------------------------|--|
| PIO 2  | (Out) | CONNECTION_IND   | Connected : High, otherwise : Low             |  |
| PIO 3  | (In)  | BTN_DISCONNECT   | Pulled high to disconnect SPP connection.     |  |
| PIO 4  | (In)  | BTN_DISCOVERABLE | High: Discoverable, Low(default): Connectable |  |
| PIO 5  | (Out) | N/A              |                                               |  |
| PIO 6  | (In)  | N/A              |                                               |  |
| PIO 7  | (In)  | N/A              |                                               |  |
| PIO 8  | (In)  | N/A              |                                               |  |
| PIO 9  | (Out) | N/A              |                                               |  |
| PIO 10 | (Out) | N/A              |                                               |  |
| PIO 11 | (Out) | N/A              |                                               |  |

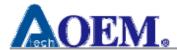

# **Appendix A: AT Command**

The modem-like AT Command set of BT-1041 is based on Command/Response handshake. The following sections describe syntax and commands used in command interface for the user to configure and control BT-1041.

#### A.1. AT Command Format

The AT command format is:

AT<cmd><cr> or AT<cmd>=<value><cr>

\*\*\* <cmd> represents specified command; <cr> represents \r

| Format                                   | Example                | Example                                 |
|------------------------------------------|------------------------|-----------------------------------------|
| AT+ <cmd><cr></cr></cmd>                 | AT + GLN \r            | <b>Host send Get local name command</b> |
| AT+ <cmd>=<value><cr></cr></value></cmd> | AT + PIN = 12345678 \r | Host send Set pin code command          |

#### A.2. AT Command Response Format

The AT command response format is:

<cr><lf><Response Code><cr><lf>

\*\*\* <cr> represents  $\r;$  <lf> represents  $\n$ 

There are two categories of Response Code:

#### **Category 1 Response Code:**

| Example             | Meaning       | Condition & Notes                           |
|---------------------|---------------|---------------------------------------------|
| \r \n 1 \r \n       | OK            |                                             |
|                     | ERROR         | ie, AT+INQ = 000000, <b>15</b> ,10 \r       |
| \r \n 2 \r \n       |               | (1 <= maxResponses <= <b>10</b> )           |
| \r \n 3 \r \n UNKNO | LINIZNIOWNI   | ie, AT+ <mark>ABC</mark> \r                 |
|                     | UNKNOWN       | (command ABC is not available)              |
| \r \n 4 \r \n       | <b>FAILED</b> | ie, command/response successfully finished; |
|                     |               | result to be no match                       |

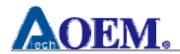

# **■** Category 2 Response Code:

| Example                              | Meaning                                                   | Condition & Notes                      |
|--------------------------------------|-----------------------------------------------------------|----------------------------------------|
|                                      |                                                           | state:                                 |
| \r \n +STA:state \r \n               | STATE:                                                    | 1 : sppDevReady                        |
|                                      | to indicate current status                                | 2 : sppDevInquiring                    |
|                                      | to muicate current status                                 | 3 : sppDevConnecting                   |
|                                      |                                                           | 4 : sppDevConnected                    |
|                                      |                                                           | scanMode:                              |
|                                      | SCANMODE:                                                 | 0 : hci_scan_enable_off                |
| \r \n +SM:scanMode \r \n             |                                                           | 1 : hci_scan_enable_inq                |
|                                      | to indicate current scan mode                             | 2 : hci_scan_enable_page               |
|                                      |                                                           | 3: hci_scan_enable_inq_and_page        |
| \r \n +INQ:address,                  | INOTHEN I                                                 | address: 12 hexadecimal                |
| classOfDevice \r \n                  | INQUIRY result                                            | classOfDevice: 6 hexadecimal           |
| r \n +INQC \r \n                     | INQUIRYCOMPLETE                                           |                                        |
| \r \n +COD:                          | 4- in direct along of 1 min (11 1in)                      | I Off                                  |
| classOfDevice \r \n                  | to indicate class of device (local device)                | classOfDevice: 6 hexadecimal           |
| \r \n +LA:address \r \n              | LocalAddress                                              | address: 12 hexadecimal                |
| \.\\\                                | Local Name: Return code of get local                      | TT C: 11 C(1 1 1 1 :                   |
| \r \n +LN:name \r \n                 | name command                                              | User friendly name of the local device |
|                                      |                                                           | securityMode:                          |
| An In I COM to a consiste Made In In | Sscuritymode: to indicate current                         | 0 : security_off, encyption_off        |
| \r\n +SCM:securityMode \r\n          | security mode                                             | 1 : security_on, encyption_off         |
|                                      |                                                           | 2 : security_on, encyption_on          |
|                                      | Daniela Nama Datum and affect                             | address: 12 hexadecimal                |
| \r \n +RN:address,name \r \n         | Remote Name: Return code of get                           | name: user friendly name of            |
|                                      | remote name command                                       | the remote device                      |
|                                      |                                                           | address: 12 hexadecimal                |
|                                      | SEARCHSPP: Return code of search                          | Result:                                |
| \r \n +SSPP:address,result \r \n     | SPP profile command                                       | 0 : SPP profile not found              |
|                                      |                                                           | 1 : SPP profile found                  |
| \r \n +CD:address \r \n              | CONNECTED: Indication of SPP connection                   | address: 12 hexadecimal                |
| \r \n \r \n                          | Connected: The last result code before entering data mode |                                        |

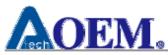

Version 1.3, 9/5/2012

\r\n+++\r\n

Disconnected: The first result code after returning to command mode

#### A.3. Set Commands

The Set commands are for the user to set the BT-1041 configuration.

| SET Commands                                | Command Set             | Conditions & Notes              |
|---------------------------------------------|-------------------------|---------------------------------|
| Set inquiry scan and page scan mode command |                         | scanMode:                       |
|                                             | AT + SSM = scanMode \r  | 0: hci_scan_enable_off          |
|                                             |                         | 1 : hci_scan_enable_inq         |
|                                             |                         | 2 : hci_scan_enable_page        |
|                                             |                         | 3: hci_scan_enable_inq_and_page |
| Catalia and                                 | AT + PIN = pinCode \r   | pinCode:                        |
| Set pin code                                |                         | default: 0000                   |
| command                                     |                         | 4< pincode length <16           |
| Set local name command                      | AT + SLN = localName \r | 1 <= local name length <= 16    |
|                                             |                         | baudRate:                       |
|                                             |                         | Default = 9k6 bps               |
|                                             |                         | UART Baud rate                  |
|                                             |                         | =baudRate/0.004096              |
|                                             | AT + SBR = baudRate \r  | Some common values are:         |
|                                             |                         | 9k6 baud - <mark>39</mark>      |
| Set Baud rate                               |                         | 19k2 baud - <mark>79</mark>     |
| command                                     |                         | 38k4 baud - 157                 |
|                                             |                         | 57k6 baud - 236                 |
|                                             |                         | 115k2 baud - <mark>472</mark>   |
|                                             |                         | 230k4 baud - 944                |
|                                             |                         | 460k8 baud - 1887               |
|                                             |                         | 921k6 baud - 3775               |
|                                             |                         | 1382k4 baud - <del>5662</del>   |
| Set class of device                         | AT + SCOD =             | classOfDevice:                  |
| command                                     | classOfDevice \r        | 6 hexadecimal class of device   |
| Delete all                                  |                         |                                 |
| authorized devices                          | $AT + DA \r$            |                                 |
| command                                     |                         |                                 |

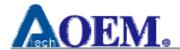

# A.4. Get Commands

| <b>GET Commands</b>         | Command Set  | Conditions & Notes                      |
|-----------------------------|--------------|-----------------------------------------|
| Get inquiry scan and        | AT + GSM \r  |                                         |
| page scan mode command      | ·            |                                         |
| Get local name command      | AT + GLN \r  |                                         |
| Get class of device command | AT + GCOD \r |                                         |
| Get local address command   | AT + GLA \r  |                                         |
| Get remote name command     | AT + GRN =   | address:                                |
|                             | address \r   | 12 hexadecimal Bluetooth Device Address |
| Get state command           | AT + STA \r  |                                         |

#### A.5. Action Commands

The actions commands are for the users to control the BT-1041 to do certain actions. The defined actions are: Inquiry, Connect, Reset and Search SPP profile.

| <b>ACTION Commands</b> | Command Set                                              | Conditions & Notes                         |
|------------------------|----------------------------------------------------------|--------------------------------------------|
|                        |                                                          | classOfDevice:                             |
|                        |                                                          | 6 hexadecimal class of device filter       |
|                        | AT + INQ = CLASSOFDEVICE,<br>MAXRESPONSES, TIMEOUT<br>\R | set 000000 notified of all devices within  |
|                        |                                                          | range regardless of their class of device. |
|                        |                                                          | audio/ video to be 000400;                 |
|                        |                                                          | headset to be 200404                       |
|                        |                                                          | maxResponses:                              |
|                        |                                                          | 1 <= maxResponses <= 10                    |
|                        |                                                          | timeout:                                   |
|                        |                                                          | 1(1.28 seconds) <= timeout <= 48(61.44     |
|                        |                                                          | seconds)                                   |
| Connect command        | AT + D = address \r                                      | address:                                   |
|                        |                                                          | 12 hexadecimal Bluetooth Device Address    |
| Reset command          | AT + RST \r                                              |                                            |
| Search SPP profile     | AT + SSPP = address \r                                   | address:                                   |
| command                |                                                          | 12 hexadecimal Bluetooth Device Address    |

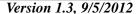

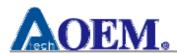

#### **Federal Communication Commission Interference Statement**

This equipment has been tested and found to comply with the limits for a Class B digital device, pursuant to Part 15 of the FCC Rules. These limits are designed to provide reasonable protection against harmful interference in a residential installation.

This equipment generates, uses and can radiate radio frequency energy and, if not installed and used in accordance with the instructions, may cause harmful interference to radio communications. However, there is no guarantee that interference will not occur in a particular installation. If this equipment does cause harmful interference to radio or television reception, which can be determined by turning the equipment off and on, the user is encouraged to try to correct the interference by one of the following measures:

- . Reorient or relocate the receiving antenna.
- . Increase the separation between the equipment and receiver.
- . Connect the equipment into an outlet on a circuit different from that to which the receiver is connected.
- . Consult the dealer or an experienced radio/TV technician for help.

**FCC Caution**: To assure continued compliance, any changes or modifications not expressly approved by the party responsible for compliance could void the user's authority to operate this equipment. (Example use only shielded interface cables when connecting to computer or peripheral devices).

#### **End Product Labeling**

This transmitter module is authorized only for use in devices where the antenna may be installed such that 20 cm may be maintained between the antenna and users. The final end product must be labeled in visible area with the following: "Contains FCC ID: YX6BT1041"

#### **End Product Manual Information**

The user manual for end users must include the following information in a prominent location "IMPORTANT NOTE: To comply with FCC RF exposure compliance requirements, the antenna used for this transmitter must be installed to provide a separation distance of at least 20cm from all persons and must not be colocated or operating in conjunction with any other antenna or transmitter." This device complies with part 15 of the FCC rules. Operation is subject to the following two conditions (1) This device may not cause harmful interference and (2) This device must accept any interference received, including interference that may cause undesired operation.

IMPORTANT NOTE: In the event that these conditions can not be met (for example certain laptop configurations or colocation with another transmitter), then the FCC authorization is no longer considered valid and the FCC ID can not be used on the final product. In these circumstances, the OEM integrator will be responsible for reevaluating the end product (including the transmitter) and obtaining a separate FCC authorization. This device is intended only for OEM integrators under the following conditions: The antenna must be installed such that 20 cm is maintained between the antenna and users. As long as a condition above is met, further transmitter test will not be required. However, the OEM integrator is still responsible for testing their end product for any additional compliance requirements required with this module installed (for example, digital device emissions, PC peripheral requirements, etc.).